### aludu CISCO.

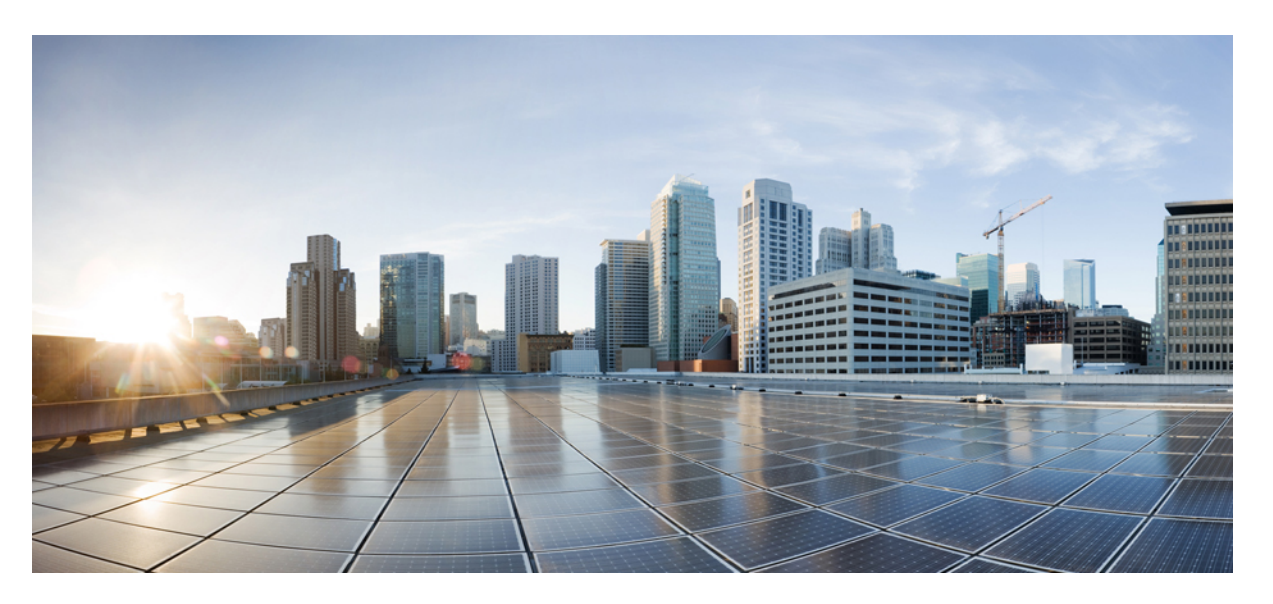

### **Cisco Security Analytics and Logging (On Premises) Release Notes v3.0.0**

**First Published:** 2021-10-08

**Last Modified:** 2021-10-28

### **Americas Headquarters**

Cisco Systems, Inc. 170 West Tasman Drive San Jose, CA 95134-1706 USA http://www.cisco.com Tel: 408 526-4000 800 553-NETS (6387) Fax: 408 527-0883

© 2022 Cisco Systems, Inc. All rights reserved.

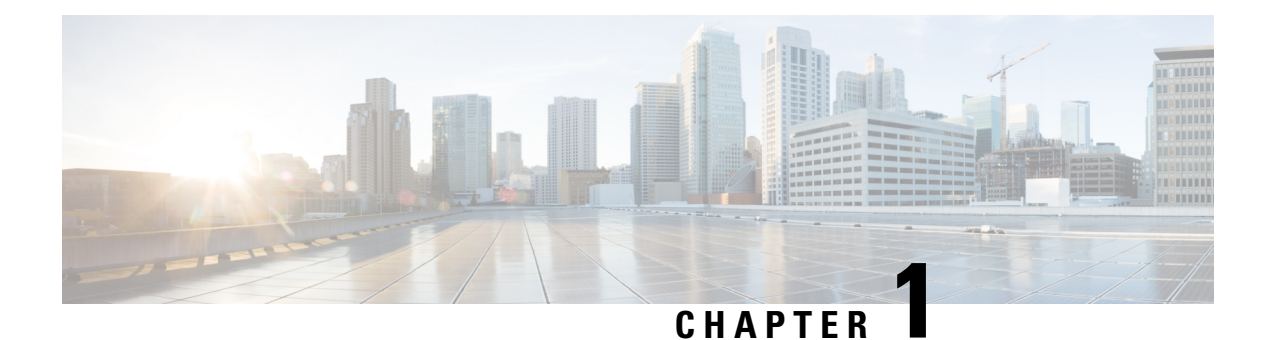

# **Introduction**

- [Overview,](#page-2-0) on page 1
- [Terminology,](#page-2-1) on page 1

## <span id="page-2-0"></span>**Overview**

This document provides information on new features and improvements, bug fixes, and known issues for Cisco Security Analytics and Logging (On Premises) v3.0.0. For additional information, go to [cisco.com](https://www.cisco.com).

# <span id="page-2-1"></span>**Terminology**

This guide uses the term "**appliance**" for any Firewall or Cisco Secure Network Analytics (formerly Stealthwatch) product, including virtual products such as the Cisco Secure Network Analytics Manager (formerly Stealthwatch Management Console) Virtual Edition.

#### **Cisco Security Analytics and Logging (On Premises) Release Notes v3.0.0**

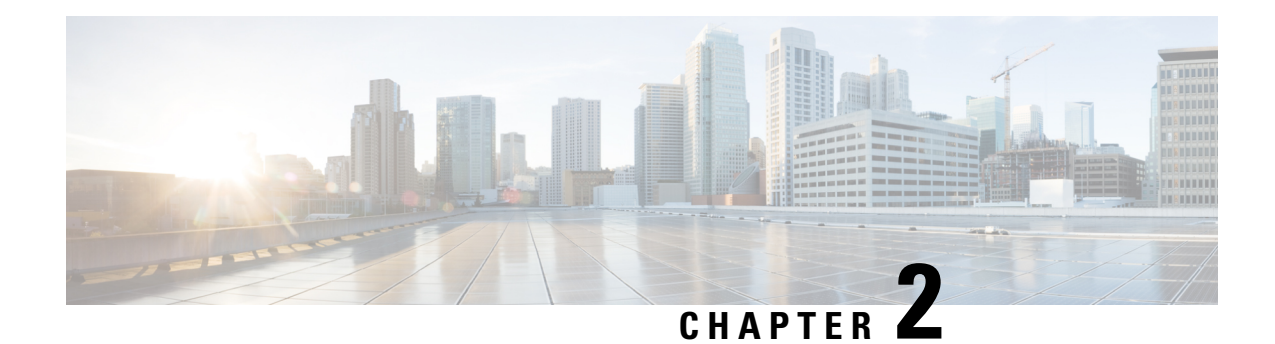

# **Before You Deploy**

Before you deploy Security Analytics and Logging (OnPrem), please review the Getting Started with Security [Analytics](https://www.cisco.com/c/en/us/support/security/security-analytics-logging/series.html) and Logging Guide and the Security Analytics and Logging On Premises: Firewall Event Integration [Guide](https://www.cisco.com/c/en/us/support/security/security-analytics-logging/series.html).

Ú

#### **Important**

We support installing the app on a Manager as a standalone appliance (Single-node), or a Manager that manages a Cisco Secure Network Analytics Flow Collector NetFlow and Cisco Secure Network Analytics Data Nodes (Multi-node). You cannot install the app on an Manager if it manages one or more Flow Collectors without managing Data Nodes.

- Version [Compatibility,](#page-4-0) on page 3
- Software [Download,](#page-8-0) on page 7
- Third-party [Applications,](#page-8-1) on page 7
- [Browsers,](#page-8-2) on page 7

## <span id="page-4-0"></span>**Version Compatibility**

The following tables provide a high-level overview of the solution components required to use Secure Network Analytics to store Firewall event data in a Security Analytics and Logging (OnPrem) deployment.

#### **Firewall Appliances**

You can deploy the following Firewall appliances:

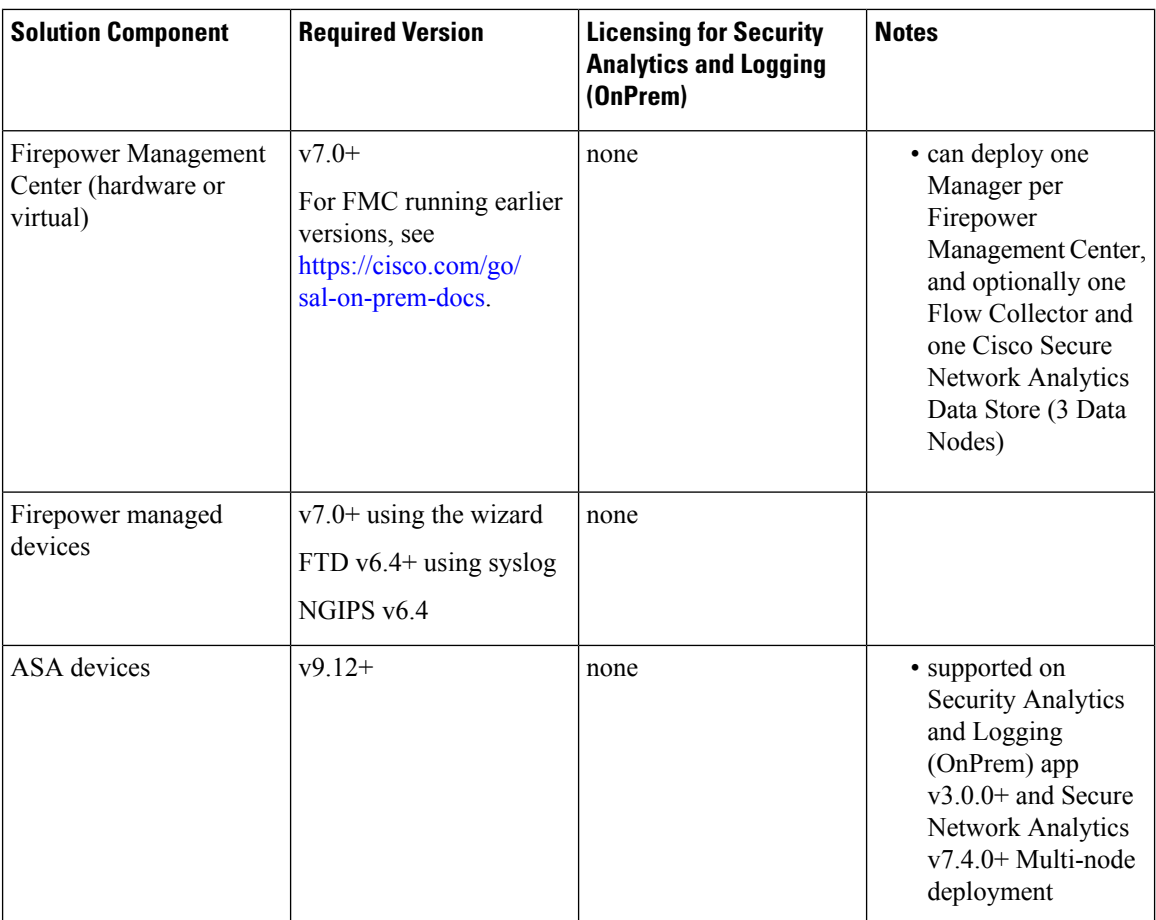

#### **Secure Network Analytics Appliances**

You have the following options for deploying Secure Network Analytics:

- Single-node Deploy only a Manager to ingest and store events, and review and query events
- Multi-node Deploy a Flow Collector to ingest events, Data Store to store events, and Manager to review and query events

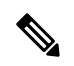

You cannot deploy a mix of Secure Network Analytics hardware and Secure Network Analytics VE appliances. **Note**

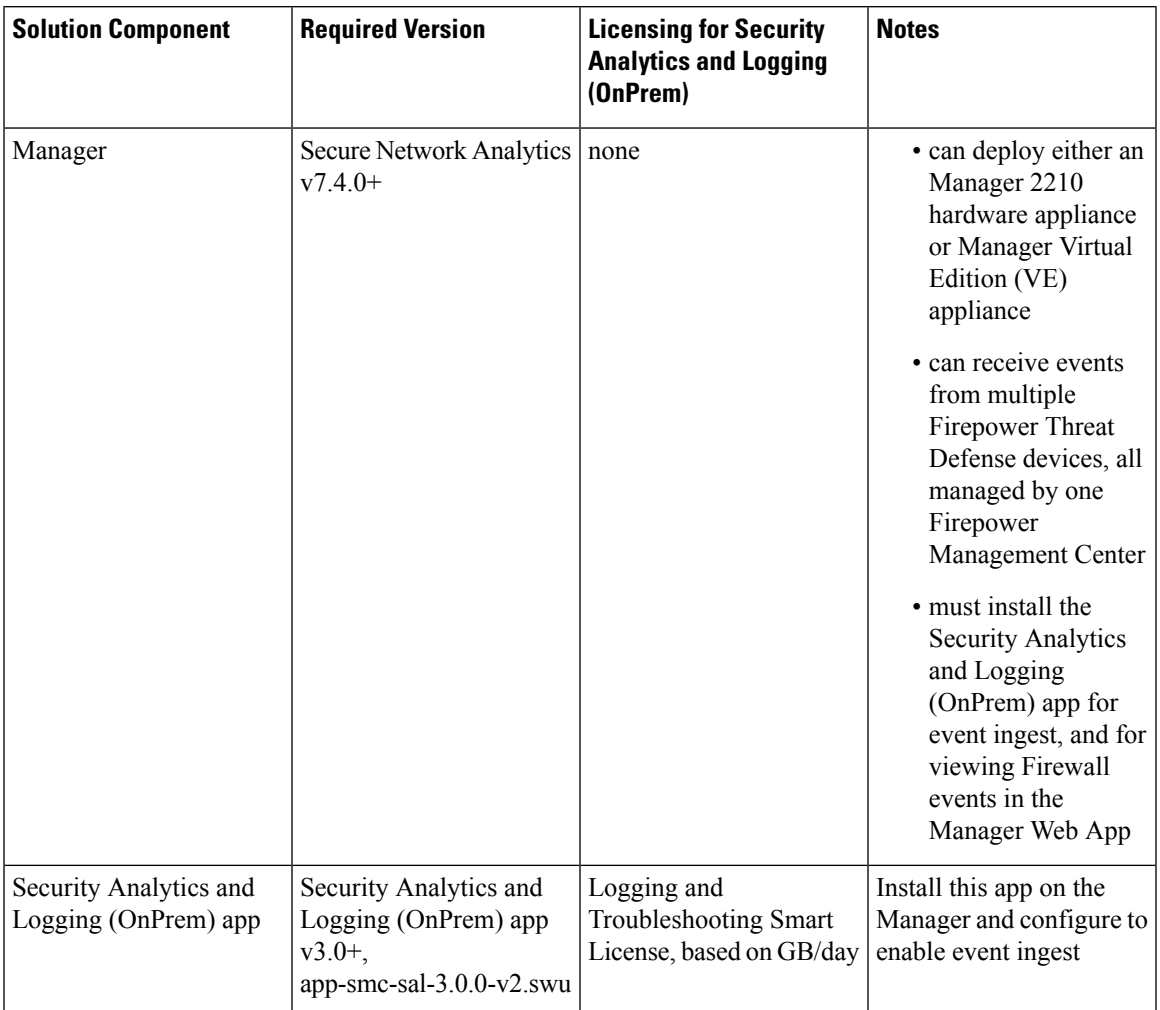

### **Table 1: Single-node**

I

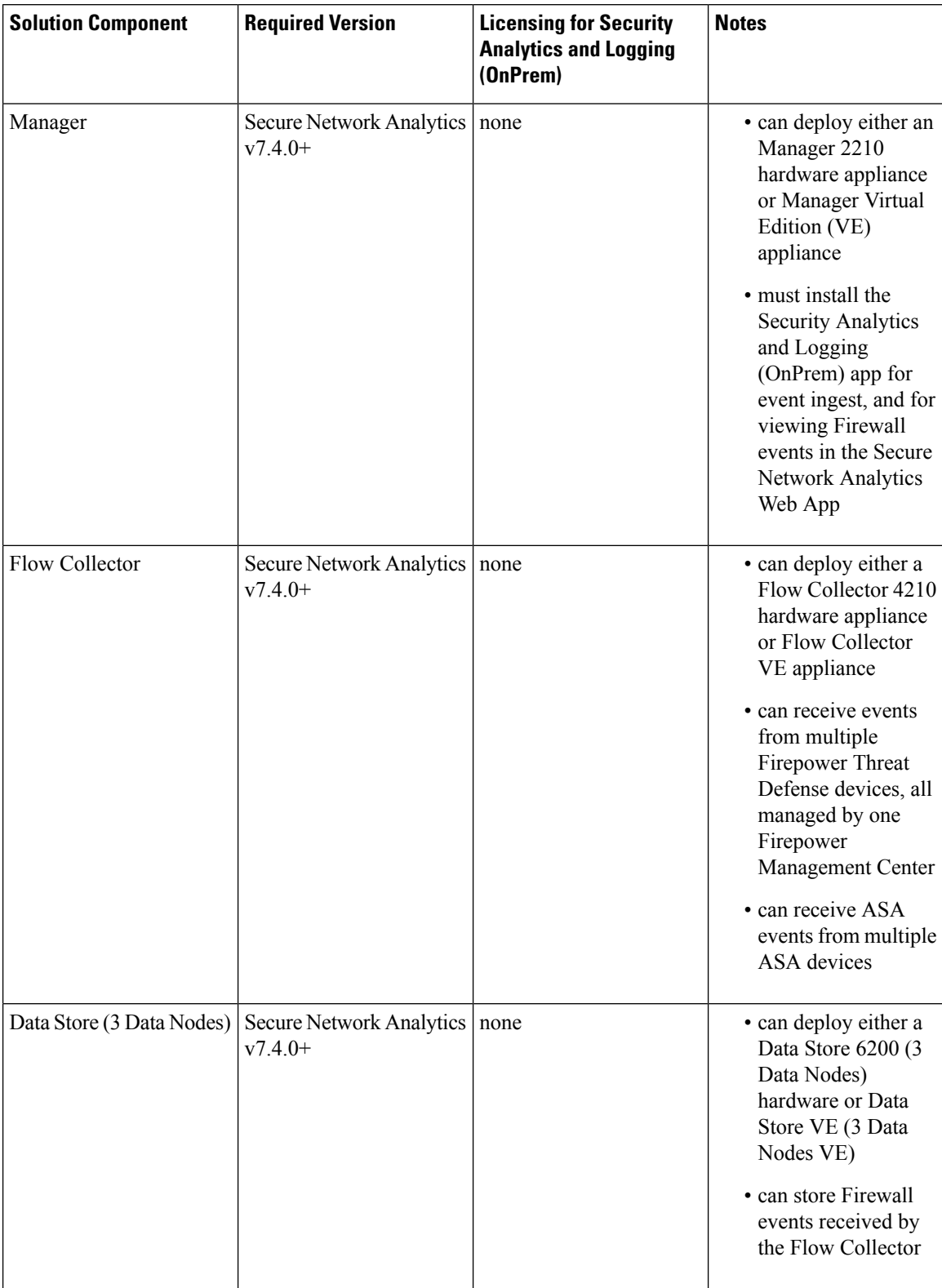

### **Table 2: Multi-node**

П

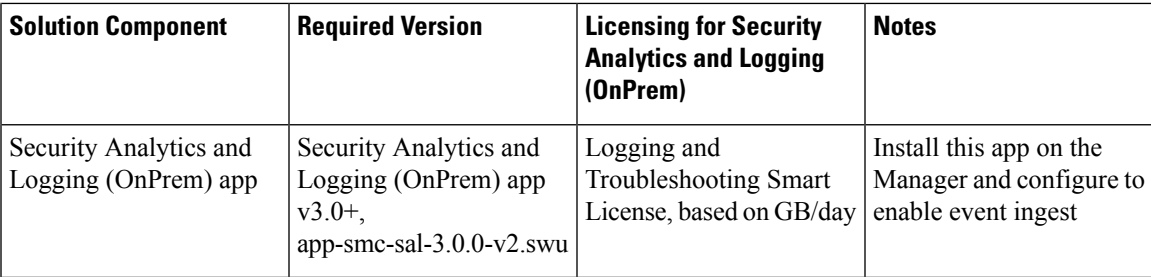

In addition to these components, you must make sure that all of the appliances can synchronize time using NTP.

If you want to remotely access the Firepower or Secure Network Analytics appliances' consoles, you can enable access over SSH.

## <span id="page-8-0"></span>**Software Download**

Note the following:

- **Patches**: Make sure you install the latest rollup patch on your appliances before you upgrade. You can download the files from your Cisco Smart Account on Cisco Software Central at [https://software.cisco.com.](https://software.cisco.com)
- **Downloading Files**:
- **1.** Log in to your Cisco Smart Account at <https://software.cisco.com> or contact your administrator.
- **2.** In the Download and Upgrade section, select **Software Download**.
- **3.** Select **Security > Network Visibility and Segmentation > Secure Analytics (Stealthwatch) > Secure Network Analytics Virtual Manager > App - Security Analytics and Logging On Prem**.
- **4.** Download the Security Analytics and Logging On Prem app file, app-smc-sal-3.0.0-v2.swu.

### <span id="page-8-2"></span><span id="page-8-1"></span>**Third-party Applications**

We do *not* support installing third-party applications on appliances.

### **Browsers**

Secure Firewall and Secure Network Analytics both support the latest version of Google Chrome and Mozilla Firefox.

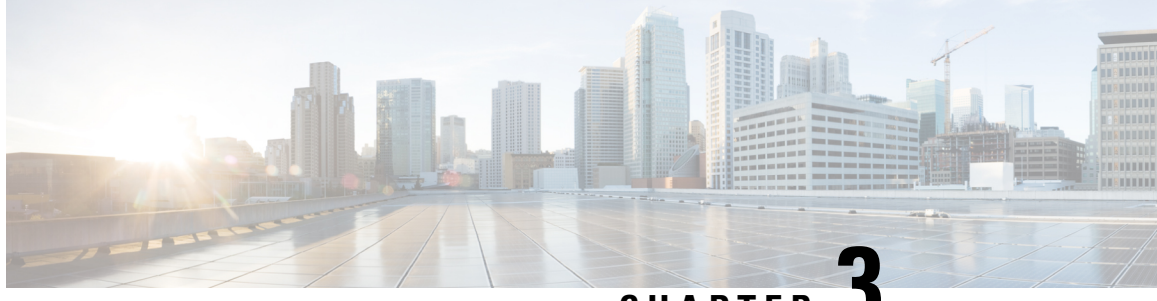

### **CHAPTER 3**

# **Security Analytics and Logging (OnPrem) App Installation**

Use the App Manager in Central Management to install Security Analytics and Logging (OnPrem). We recommend that you use Chrome or Firefox for your browser.

- **1.** Log in to your Manager.
- **2.** Click the **Global Settings** icon.
- **3.** Select **Central Management**.
- **4.** Click the **App Manager** tab.
- **5.** Click **Browse**.
- **6.** Follow the on-screen prompts to upload the app file.

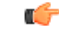

**Important**

We support installing the app on an Manager as a standalone appliance (Single-node), or an Manager that manages a Flow Collector and Data Node(s) (Multi-node). You cannot install the app on an Manager if it manages one or more Flow Collectors without managing Data Node(s).

- App [Compatibility](#page-10-0) with Secure Network Analytics, on page 9
- [Resource](#page-12-0) Usage, on page 11

### <span id="page-10-0"></span>**App Compatibility with Secure Network Analytics**

When you update Secure Network Analytics, the app that is currently installed is retained; however, the app may not be compatible with the new Secure Network [Analytics](https://www.cisco.com/c/dam/en/us/td/docs/security/stealthwatch/SW_Apps_Version_Compatibility_Matrix_DV_2_0.pdf) version. Refer to the Secure Network Analytics Apps Version [Compatibility](https://www.cisco.com/c/dam/en/us/td/docs/security/stealthwatch/SW_Apps_Version_Compatibility_Matrix_DV_2_0.pdf) Matrix to determine which app version is supported by a particular version of Secure Network Analytics.

You can have only one version of an app installed on a Manager. Use the App Manager page to manage your installed apps. From this page you can install, update, uninstall, or view the status of an app. Refer to the following table to learn about the possible app statuses.

Since it is possible that a newer version of an app exists and is not listed in App Manager, always check to see if a newer version is available in Cisco [Software](https://software.cisco.com/software/csws/ws/platform/home?locale=en_US) Central.

### Ú

### **Important**

When you are updating to a later version of an app, simply install the newer version over the existing version. You do not need to uninstall your existing app.

#### **Table 3:**

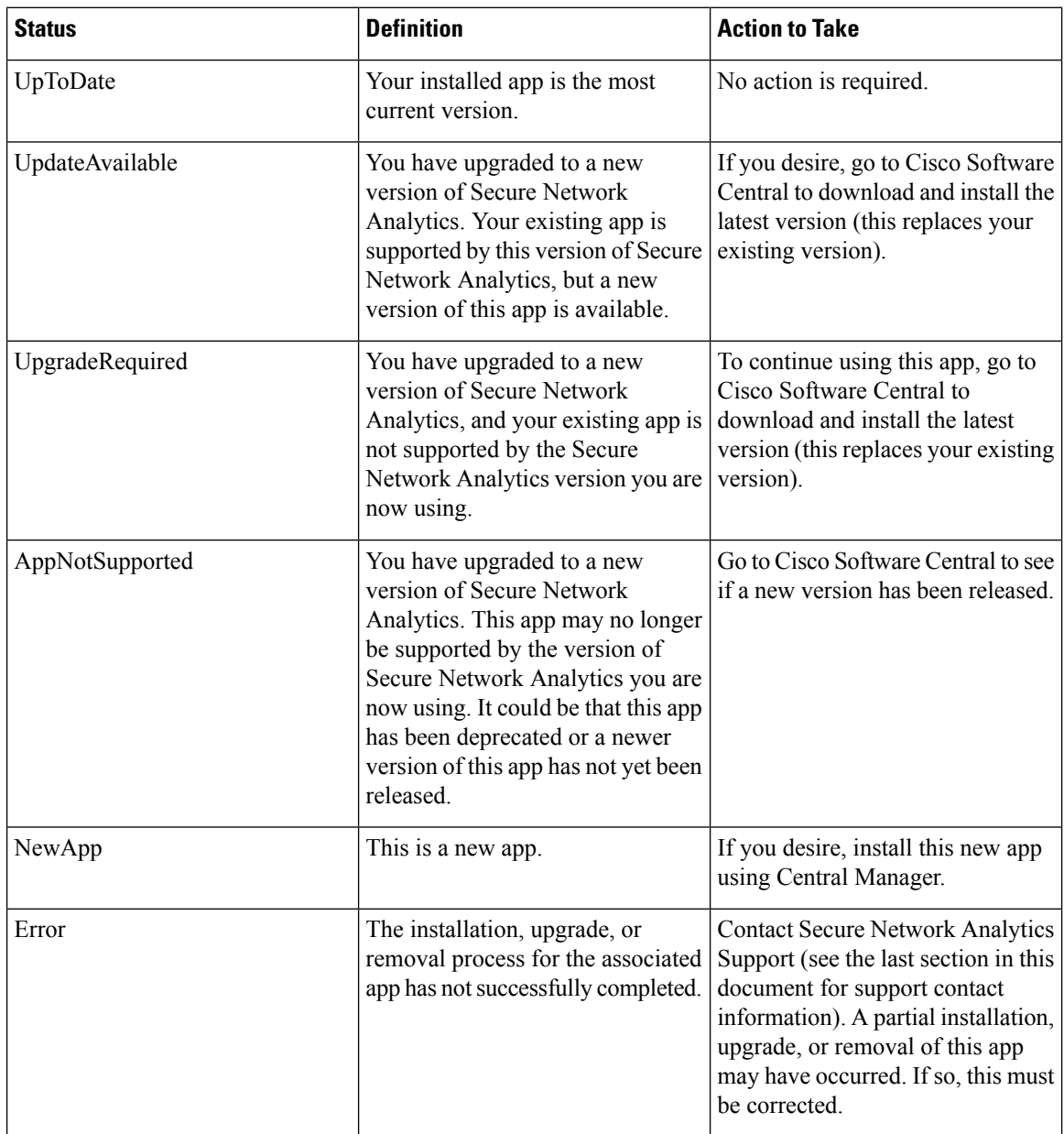

See the Secure Network Analytics Apps Version [Compatibility](https://www.cisco.com/c/dam/en/us/td/docs/security/stealthwatch/SW_Apps_Version_Compatibility_Matrix_DV_2_0.pdf) Matrix for more information on Secure Network Analytics App versions.

### <span id="page-12-0"></span>**Resource Usage**

The Security Analytics and Logging (OnPrem) app

- can only be deployed if your Manager
	- does not manage any Flow Collectors, or
	- manages Flow Collectors and Data Nodes
- requires the following amount of disk space for installation:
	- /lancope 50 MB
	- /lancope/var 10 MB (Keep in mind that this disk space volume is a starting point, and consumption grows as your system accumulates more data.)
	- See the Security Analytics and Logging (On Premises): Firewall Event [Integration](https://www.cisco.com/c/en/us/support/security/security-analytics-logging/series.html) Guide for more information on disk space recommendations for event retention.

### **Finding Disk Usage Statistics**

To find the disk usage statistics for an appliance, complete the following steps.

#### **Before you begin**

- Log into the Secure Network Analytics Web App as an administrator.
- **Step 1** Click the Global Settings icon, and choose **Central Management** from the drop-down menu.
- **Step 2** Click the **Appliance Manager** tab.
- **Step 3** Click the **Actions** menu for the appliance and choose **View Appliance Statistics** from the context menu.
- **Step 4** If prompted, log in to the Appliance Administration interface.
- **Step 5** Scroll down to the Disk Usage section.

ı

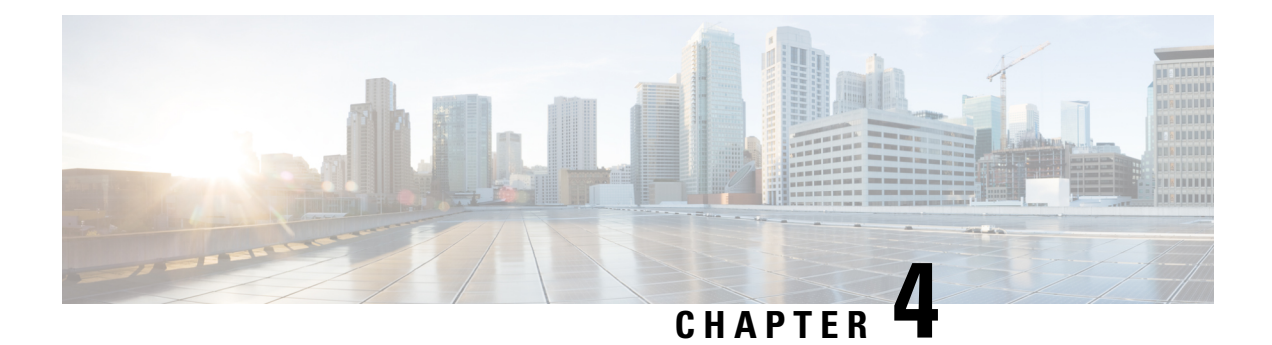

## **What's New**

These are the new features and improvements in the Security Analytics and Logging (OnPrem) release v3.0.0:

- New Features and [Functionality,](#page-14-0) on page 13
- [Contacting](#page-14-1) Support, on page 13

### <span id="page-14-0"></span>**New Features and Functionality**

#### **ASA devices supported for Multi-node Deployment**

ASA devices can be configured to send Firewall events via syslog to your Secure Network Analytics Multi-node deployment using CLI, ASDM, or CSM. For more inforamtion, see the ASA Configuration section of the Security Analytics and Logging (On Premises): Firewall Event [Integration](https://www.cisco.com/c/en/us/support/security/security-analytics-logging/products-installation-and-configuration-guides-list.html) Guide.

### **FTD Data Plane Events added to Firepower Management Center Configuration Wizard**

FTD Data Plane Events can be sent to Secure Network Analytics using the configuration wizard in the Firepower Management Center. There are additional requrements for sending these events, refer to the Firepower Configuration section of the Security Analytics and Logging (On [Premises\):](https://www.cisco.com/c/en/us/support/security/security-analytics-logging/products-installation-and-configuration-guides-list.html) Firewall Event [Integration](https://www.cisco.com/c/en/us/support/security/security-analytics-logging/products-installation-and-configuration-guides-list.html) Guide for more information.

#### **Event Viewer Enhancements**

You can now use the Event Viewer to:

- Filter ASA events based on the exporting device type (FTD, ASA, or NGIPS).
- Filter ASA events in the Event Type column.
- Search for ASA events using columns which are specific to ASA events.

### <span id="page-14-1"></span>**Contacting Support**

If you need technical support, please do one of the following:

- Contact your local Cisco Partner
- Contact Cisco Support
- To open a case by web: <http://www.cisco.com/c/en/us/support/index.html>
- To open a case by email: [tac@cisco.com](mailto:tac@cisco.com)
- For phone support: 1-800-553-2447 (U.S.)
- For worldwide support numbers: [https://www.cisco.com/en/US/partner/support/tsd\\_cisco\\_worldwide\\_](https://www.cisco.com/en/US/partner/support/tsd_cisco_worldwide_%20contacts.html) [contacts.html](https://www.cisco.com/en/US/partner/support/tsd_cisco_worldwide_%20contacts.html)

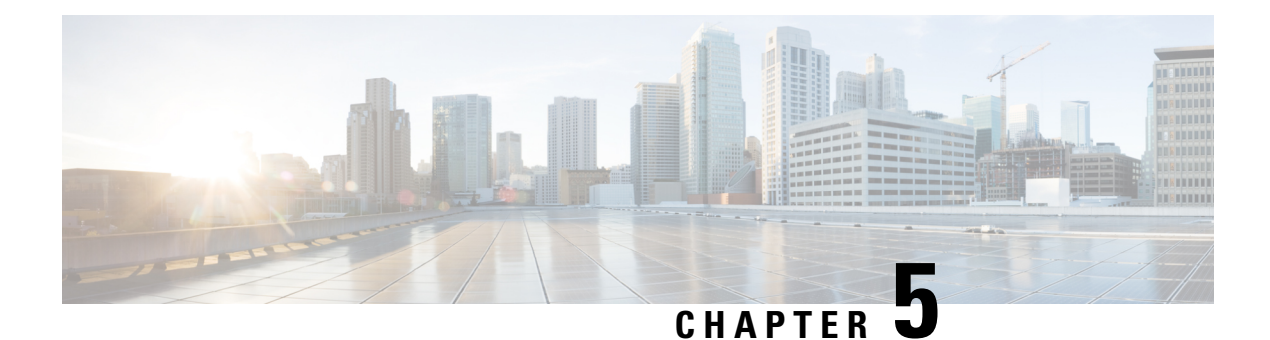

# **Resolved and Known Issues**

- [Resolved](#page-16-0) Issues, on page 15
- [Known](#page-16-1) Issues, on page 15

# <span id="page-16-0"></span>**Resolved Issues**

**Table 4: v3.0.0**

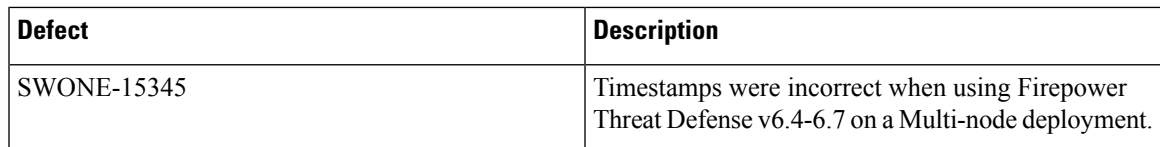

## <span id="page-16-1"></span>**Known Issues**

**v3.0.0**

None

#### **Cisco Security Analytics and Logging (On Premises) Release Notes v3.0.0**